### **Old Dominion University [ODU Digital Commons](https://digitalcommons.odu.edu?utm_source=digitalcommons.odu.edu%2Fengtech_fac_pubs%2F83&utm_medium=PDF&utm_campaign=PDFCoverPages)**

[Engineering Technology Faculty Publications](https://digitalcommons.odu.edu/engtech_fac_pubs?utm_source=digitalcommons.odu.edu%2Fengtech_fac_pubs%2F83&utm_medium=PDF&utm_campaign=PDFCoverPages) [Engineering Technology](https://digitalcommons.odu.edu/engtech?utm_source=digitalcommons.odu.edu%2Fengtech_fac_pubs%2F83&utm_medium=PDF&utm_campaign=PDFCoverPages)

2016

# An Asynchronous Course/Laboratory Development for Automation Controls

Cheng Y. Lin *Old Dominion University*, clin@odu.edu

Mileta Tomovic *Old Dominion University*, mtomovic@odu.edu

Vukica M. Jovanovic *Old Dominion University*, v2jovano@odu.edu

Follow this and additional works at: [https://digitalcommons.odu.edu/engtech\\_fac\\_pubs](https://digitalcommons.odu.edu/engtech_fac_pubs?utm_source=digitalcommons.odu.edu%2Fengtech_fac_pubs%2F83&utm_medium=PDF&utm_campaign=PDFCoverPages) Part of the [Accessibility Commons](http://network.bepress.com/hgg/discipline/1318?utm_source=digitalcommons.odu.edu%2Fengtech_fac_pubs%2F83&utm_medium=PDF&utm_campaign=PDFCoverPages), [Bilingual, Multilingual, and Multicultural Education](http://network.bepress.com/hgg/discipline/785?utm_source=digitalcommons.odu.edu%2Fengtech_fac_pubs%2F83&utm_medium=PDF&utm_campaign=PDFCoverPages) [Commons,](http://network.bepress.com/hgg/discipline/785?utm_source=digitalcommons.odu.edu%2Fengtech_fac_pubs%2F83&utm_medium=PDF&utm_campaign=PDFCoverPages) and the [Engineering Education Commons](http://network.bepress.com/hgg/discipline/1191?utm_source=digitalcommons.odu.edu%2Fengtech_fac_pubs%2F83&utm_medium=PDF&utm_campaign=PDFCoverPages)

#### Repository Citation

Lin, Cheng Y.; Tomovic, Mileta; and Jovanovic, Vukica M., "An Asynchronous Course/Laboratory Development for Automation Controls" (2016). *Engineering Technology Faculty Publications*. 83. [https://digitalcommons.odu.edu/engtech\\_fac\\_pubs/83](https://digitalcommons.odu.edu/engtech_fac_pubs/83?utm_source=digitalcommons.odu.edu%2Fengtech_fac_pubs%2F83&utm_medium=PDF&utm_campaign=PDFCoverPages)

#### Original Publication Citation

Lin, C. Y., Tomovic, M., & Jovanovic, V. M. (2016). *An asynchronous course/laboratory development for automation controls.* Paper presented at the 2016 ASEE Annual Conference & Exposition, New Orleans, LA.

This Conference Paper is brought to you for free and open access by the Engineering Technology at ODU Digital Commons. It has been accepted for inclusion in Engineering Technology Faculty Publications by an authorized administrator of ODU Digital Commons. For more information, please contact [digitalcommons@odu.edu](mailto:digitalcommons@odu.edu).

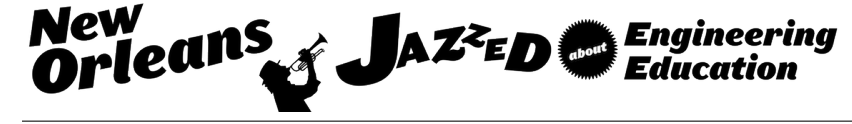

### An Asynchronous Course/Laboratory Development for Automation Controls

#### Dr. Cheng Y. Lin P.E., Old Dominion University

Dr. Lin is a Professor and Program Director of Mechanical Engineering Technology at Old Dominion University. He received his PhD of Mechanical Engineering from Texas A&M University in 1989, and is a registered Professional Engineer in Virginia. Dr. Lin has expertise in automation control, machine design, CAD/CAM, CNC, geometric dimensioning and tolerancing, and robotics. He has been active in the technology application research and teaching training courses for the local industries and technology application center

#### Dr. Mileta Tomovic, Old Dominion University

Dr. Tomovic received BS in Mechanical Engineering from University of Belgrade, MS in Mechanical Engineering from MIT, and PhD in Mechanical Engineering from University of Michigan. Dr. Tomovic is Professor and Director of Advanced Manufacturing Institute, F. Batten College of Engineering and Technology, Old Dominion University, Norfolk, VA . Prior to joining ODU Dr. Tomovic had seventeen years of teaching and research experience at Purdue University, with emphasis on development and delivery of manufacturing curriculum, conducting applied research, and engagement with Indiana industry. While at Purdue University, Dr. Tomovic served as W. C. Furnas Professor of Enterprise Excellence, University Faculty Scholar, Director of Digital Enterprise Center, and Special Assistant to Dean for Advanced Manufacturing. He has co-authored one textbook on materials and manufacturing processes that has been adopted by over 50 national and international institutions of higher education. In addition, he has authored or co-authored over 60 papers in journals and conference proceedings, focused on applied research related to design and manufacturability issues, as well as issues related to mechanical engineering technology education. Dr. Tomovic made over 20 invited presentations nationally and internationally on the issues of design optimization and manufacturability. He has co-authored four patents, and over 100 technical reports on practical industrial problems related to product design and manufacturing process improvements. Dr. Tomovic is also serving as Honorary Visiting Professor at Beihang University, Beijing, China.

#### Dr. Vukica M. Jovanovic, Old Dominion University

Dr. Jovanovic received her dipl.ing in Mechatronics, Robotics and Automation at Industrial Engineering and M.Sc. in Production Systems Design at Industrial Engineering from University of Novi Sad, Serbia. She received a PhD in Technology at Purdue University, while working as a PhD student in Center for Advanced Manufacturing, Product Lifecycle Management Center of Excellence. Dr. Jovanovic is currently serving as Assistant Professor of Engineering Technology, Frank Batten College of Engineering and Technology at ODU. She is teaching classes in the area of mechatronics and computer aided engineering. Her research Interests are: mechatronics, robotics, digital manufacturing, product lifecycle management, manufacturing systems, ergonomics, human factors, assembly, disassembly, reverse engineering, RFID, and engineering education.

### **An Asynchronous Course/Laboratory Development for Automation Controls**

### **Abstract**

The development of asynchronous courses is to help students who are restricted by work requirements, family responsibilities, geographical distance, disabilities, and combination of these factors. It also provides flexibilities to on-campus students. In this paper, the framework structure of an asynchronous course and laboratory development for an automation control is presented. The challenge in this development is to implement the hands-on laboratory experience to those distance learning students who may not be able to access the real equipment. Results of the implementation including opinion feedbacks and grade distributions show that students welcome the format of this development.

### **1. Introduction**

The development of asynchronous courses in the engineering technology is based on the following reasons:

- a. A significant number of engineering/engineering technology students are part-time students. For example, in the mechanical engineering field, 7,089 undergraduate students are enrolled as part-time basis in  $2008<sup>1</sup>$ . The number increased to 10,096 in  $2012<sup>1</sup>$ . The development of asynchronous courses is to help those students who are restricted by work requirements, geographical distance, disabilities, and combination of these factors. In the authors' program, 148 out of 327 total enrollments in the academic year of 2014 are part-time students.
- b. Because the unprecedented changes occurring on the web, a significant number of students are in the DL education. For example, in year 2012, 12.5% of the total students in the whole nation were enrolled exclusively in DL courses, and approximately 26% were enrolled in some  $DL$  courses<sup>2</sup>. In the authors' program, 179 out of 327 total enrollments in the academic year of 2014 to 2015 took DL courses.
- c. Students can have more think time than the regular face-to-face teaching. This is critical to some core courses such as thermodynamics, dynamics, fluid mechanics, and machine design, etc. Students can repeat watching/reading the materials until they fully understand the material.

This paper focuses on the asynchronous development of an automation control/lab and the structure can be applied to any other courses. Students will be using simulation wiring software for their homework assignments and laboratory problems. The approach can significantly reduce the gap of hands-on experience and can also provide a preparatory tool for on-campus students.

### **2. Asynchronous Course Development of Automation Control**

As shown in Figure 1, the development followed a framework structure to develop the course<sup>3</sup>: Blackboard Learning Management System<sup>4</sup> and Personal Learning Environment (PLE)<sup>5</sup>. Blackboard is used to deliver content, host discussion forums, and administer exams. It's compatible with Windows and Mac, and also Blackboard Mobile apps are available for mobile devices. The PLE is an interface used in asynchronous courses, designed by the University's Center for Learning and Teaching (CLT). Students can click each items shown in Figure 1.

| <b>AUTOMATION AND</b><br><b>CONTROLS</b><br>(201430 SUMMER MET3<br>70_33923) |  |  |  |
|------------------------------------------------------------------------------|--|--|--|
| Announcements                                                                |  |  |  |
| <b>START HERE</b>                                                            |  |  |  |
| Ask the Professor                                                            |  |  |  |
| Syllabus (PLE)                                                               |  |  |  |
| Schedule (PLE)                                                               |  |  |  |
| <b>Course Materials (PLE)</b>                                                |  |  |  |
| <b>Submissions</b>                                                           |  |  |  |
| Exams                                                                        |  |  |  |
| <b>Solutions</b>                                                             |  |  |  |
| Tools                                                                        |  |  |  |
| Home Page 2                                                                  |  |  |  |
|                                                                              |  |  |  |

Figure 1: Framework Structure Using PLE and Blackboard

### **2.1 Announcements**

This section explains more details about the class policy, address the most common questions that students raised in homework, laboratory problems, or tests, and inform missing links or corrections for class materials, etc. The announcements can also be sent to students through emails so that all students can have immediate attention.

### **2.2 Start Here**

This section introduces online course, technology prerequisites which include internet browsers readiness, PDF reading capability, and Blackboard and PLE.

### **2.3 Ask the Professor**

Students can use this forum to ask professor questions in the course content or have discussions with other students taking the same course. After subscribing to this forum, students will receive notification from the instructor when something new has been posted. They are also encouraged to contact the instructor through phone and/or emails.

The following three sections are developed through PLE:

### **2.4 Syllabus (PLE)**

The structured syllabus includes required texts and materials, course description, course objectives, how the course works, student responsibilities, grading criteria, course policies, and university policies.

### **2.5 Schedule (PLE)**

Figure 2 shows a typical schedule for Week I class. It includes the title of each class module with topics, reading request, and homework assignments with due dates. Students can send their immediate feedbacks by clicking "Ask the Professor" in the Blackboard.

### **2.6 Course Materials (PLE)**

When students click this section, a separate window for the course information will be created and is shown if Figure 3.

### **2.6.1 WELCOME (PLE)**

Figure 3 is also shown when students click the "WELCOME" section. The course developer records a brief video to introduce the course content and motivates students to study the materials.

### **2.6.2 FACULTY (PLE)**

Similarly to Figure 3, a short video is developed to introduce the developer's professional background and teaching philosophy.

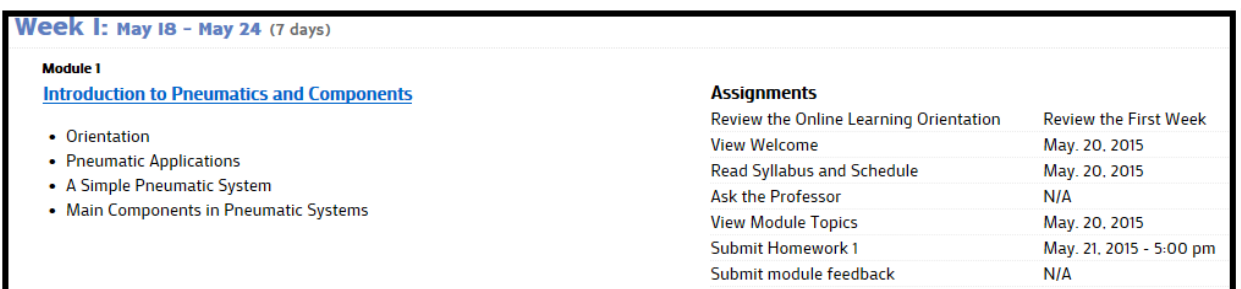

Figure 2: Typical Format in the Schedule Section

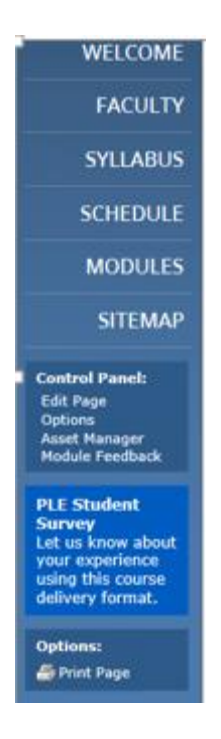

Figure 3: WELCOM Section in PLE

### **2.6.3 MODULES**

Figure 4 shows the topics of twelve modules developed in this course when the "MODULES" is clicked.

| <b>FACULTY</b><br>$#+$<br><b>Title</b><br><b>SYLLABUS</b><br>Introduction to Pneumatics and Components<br>$\overline{\phantom{a}}$<br>Pneumatic Circuit Design for a Single Acting Cylinder Using FluidSIM<br><b>SCHEDULE</b><br>3<br><b>Pneumatic Circuit Design for Double-Acting Cylinders Using FluidSIM</b><br><b>Valve Sizing</b><br><b>MODULES</b><br>4<br>5<br>Basic Logic Gates, Boolean Functions, and DE Morgans Law<br><b>SITEMAP</b><br>6<br>Virtual Lab Development for Hands-on Wiring<br>Electrical Switch (Relay) Controls, Memory-Seal Circuit Using Virtual Lab Wiring<br>7<br><b>Control Panel:</b><br>Page not editable<br>8<br><b>Code Conversions</b><br><b>Options</b><br><b>Asset Manager</b><br>9<br>Introduction to PLC systems, I/O, and Symbols<br>Module Feedback | <b>WELCOME</b> | <b>MODULE LISTING</b> |  |  |
|----------------------------------------------------------------------------------------------------|----------------|-----------------------|--|--|
|                                                                                                    |                |                       |  |  |
|                                                                                                    |                |                       |  |  |
|                                                                                                    |                |                       |  |  |
|                                                                                                    |                |                       |  |  |
|                                                                                                    |                |                       |  |  |
|                                                                                                    |                |                       |  |  |
| Basic PLC Programming Using LogixPro<br>10                                                                                                    |                |                       |  |  |
| <b>PLE Student</b><br>PLC Programming for Timers and Counters Using LogixPro<br>11<br><b>Survev</b><br>Let us know about<br>12<br><b>Program Controls</b><br>your experience<br>using this course<br><b>Final Exam</b><br>13<br>delivery format.                                                                                                    |                |                       |  |  |

Figure 4: Twelve Modules Developed under the MODULES Section.

#### **Five Main Topics**

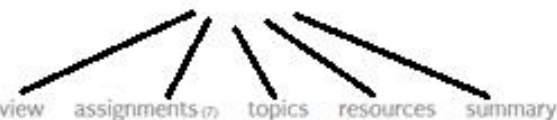

#### overview assignments (7)

#### overview

We will define a pneumatic system is and explain why it is widely applied in the current industry. A simple schematic diagram will b system. Based on that, we will identify major components and design symbols to be used in the pneumatic circuit design. Each de accompanied with a schematic diagram, its product photo, and labels for each part so that you will be able to select it for future de animation diagrams are provided to illustrate the operations of several valves/actuators.

#### **OBJECTIVES**

At the end of this module, you will be able to:

- · List main components in a pneumatic system
- · Identify valve ports and positions
- · Specify the characteristics of various valves and actuators
- · List pneumatic actuators

#### RELEVANCE

Factory automation using pneumatics in medical and food processing equipment is very popular in current technology. They can n mobile equipment. Because of the gentle touch or cushioning effect generated from the air system, it has the advantages that hydr electromechanical drives cannot provide.

### Figure 5: Five Main Structured Topics on the Top Menu When Each Module Is Clicked.

Figure 5 shows five main structured topics on the top menu for each module: overview, assignments, topics, resources, and summary.

### **2.6.3.1 Overview**

Also shown in Figure 5, when the overview section is clicked, it shows three sub topics:

- a. OVERVIEW: It provides the introduction of the module.
- b. OBJECTIVES: It indicates the subtopics included in the content of the module
- c. RELEVANCE: It shows the relevance of the module with current industrial applications.

#### 2.6.3.2 Assignment

When the assignment section is clicked, as shown in Figure 6, it shows three typical topics: module topics, homework assignment, and module feedbacks. Solution for each assignment will be posted after the due date.

#### **2.6.3.3 Topics**

Figure 7 shows that the sub-topics of the module are displayed. Students can click on each topic to read its content.

#### **2.6.3.4 Resource**

Edit Module<br>Edit Page Options<br>Asset Manager<br>Module Feedback

**Control Panel:** 

**WELCOME** 

**FACULTY** 

**SYLLABUS** 

**SCHEDULE** 

**MODULES** 

**SITEMAP** 

**PLE Student** rvey<br>. us know about is course

The "Resources" provides supplementary reading materials for each module. In this first stage of the development, no resource is provided.

## 2.6.3.3 Summary

Figure 8 shows that the result when the "Summary" is clicked. Students can review the benefit after studying this module

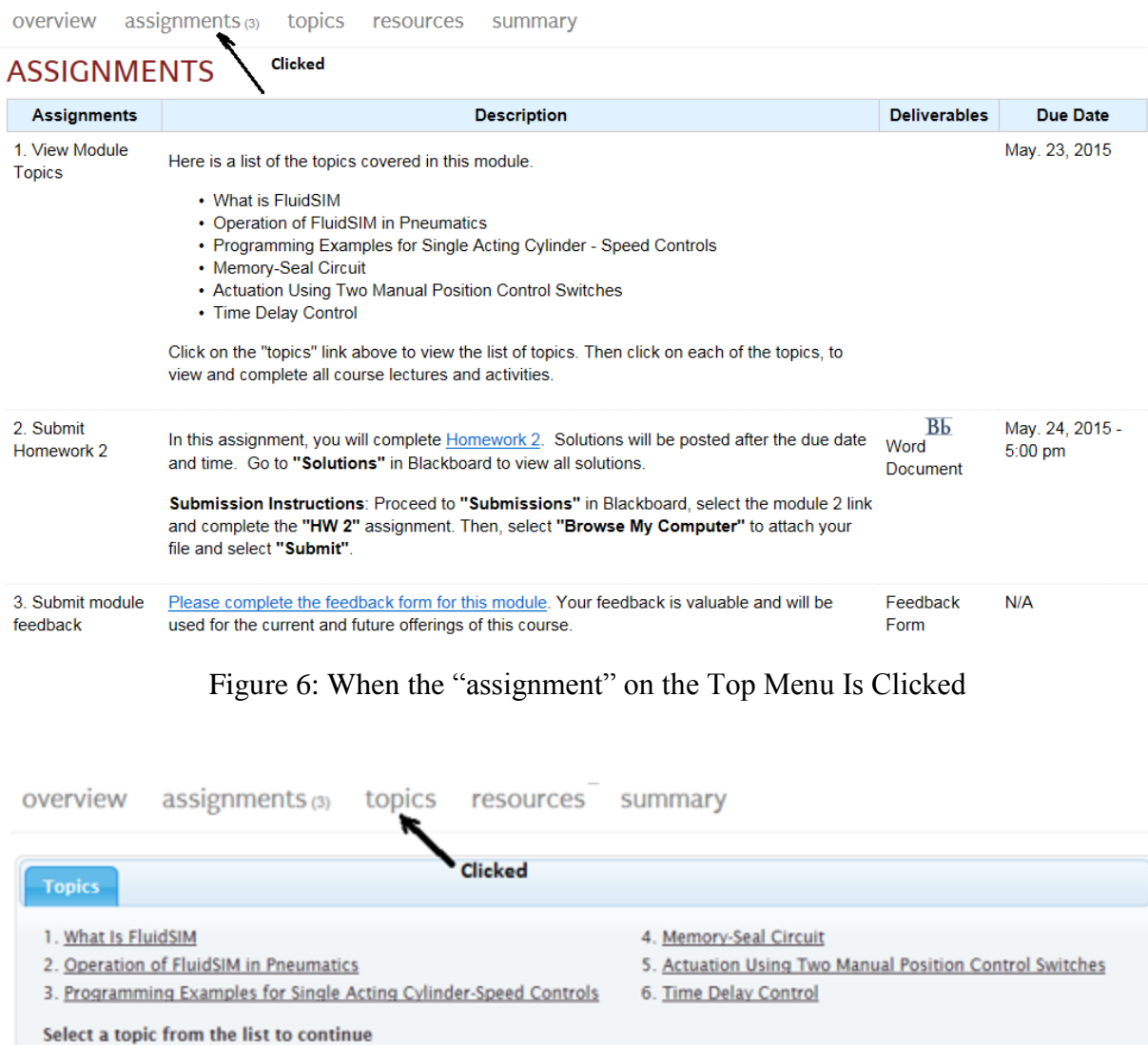

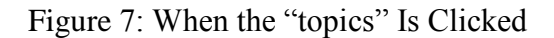

Close topics menu

overview assignments (3) topics resources summary Clicked **SUMMARY** This is to learn the characteristics of using Fluidsim in pneumatic circuit design. Students will be able to use the library parts in the system, create the

program, and execute the program. In such practice, students will gain more design knowledge and components described in module 1.

Figure 8: When "summary" Is Clicked

#### **3. Asynchronous Course Development of Automation Control Lab**

Figure 9 shows that fifteen lab problems are developed for the automation control lab and are frame structured similar to the class development. In this development, Labs 1 to 5 are pneumatic circuits; Labs 6 to 10 are electro-pneumatic circuits; Labs 11 to 15 are PLC programming. A video demonstration of each lab using the real equipment is posted in the Blackboard when due date is passed. To enhance their hands-on experience, three software were applied in this class:

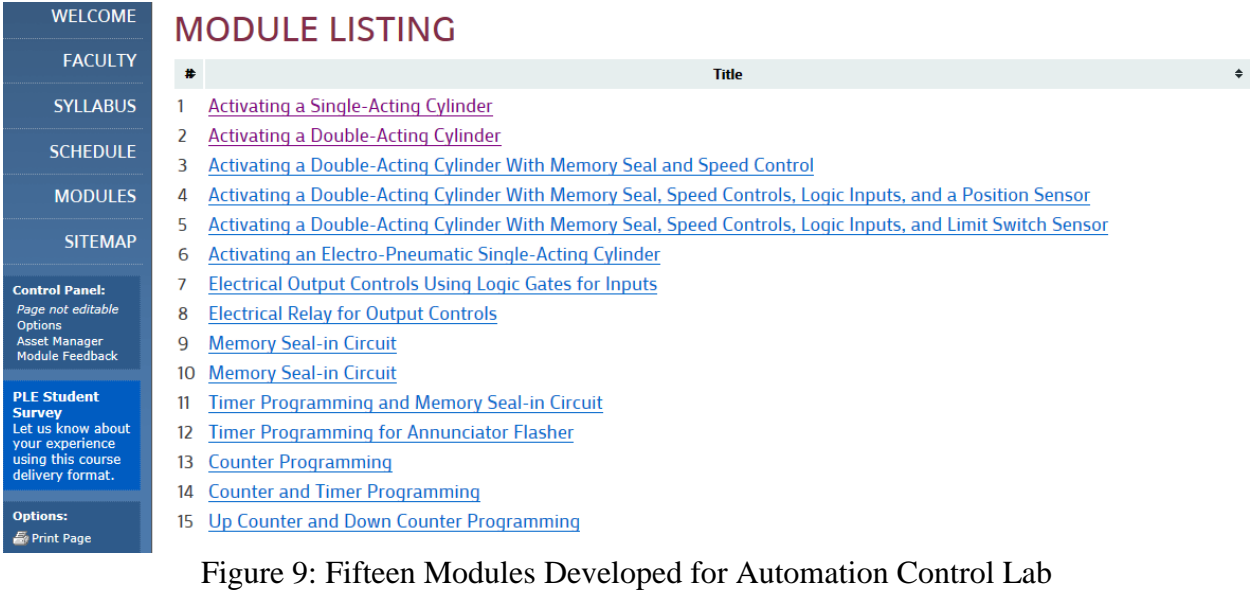

### **3.1 Electro-Pneumatic Software**

Figure 10 shows the electro-pneumatic software<sup>6</sup> that students used in the lab. Students use this design software as the first stage in the lab. The simulation capability in the software can confirm the expected result. The software is used in the pneumatic and electro-pneumatic circuit designs.

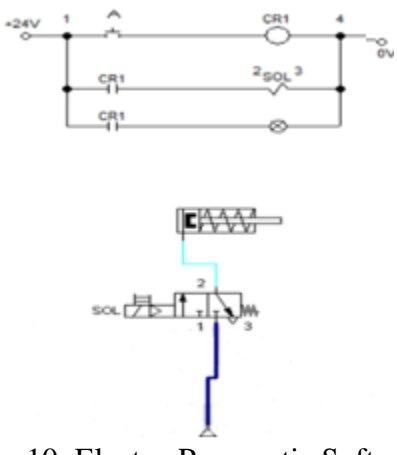

Figure 10: Electro-Pneumatic Software

### **3.2 Virtual Lab for Electrical Wiring<sup>7</sup>**

Figure 11 shows the software of Virtual Lab for Electrical Wiring. The software was developed through the help of the university research grant. It includes three main components: power supply, manual switches, and electrical switches. Students can perform their wiring practice using the software which has exact the same capability as the real equipment. Figure 12 shows the electrical wiring of the OR gate circuit. The software has received the Certificate of Registration from the U.S. Government<sup>8</sup>.

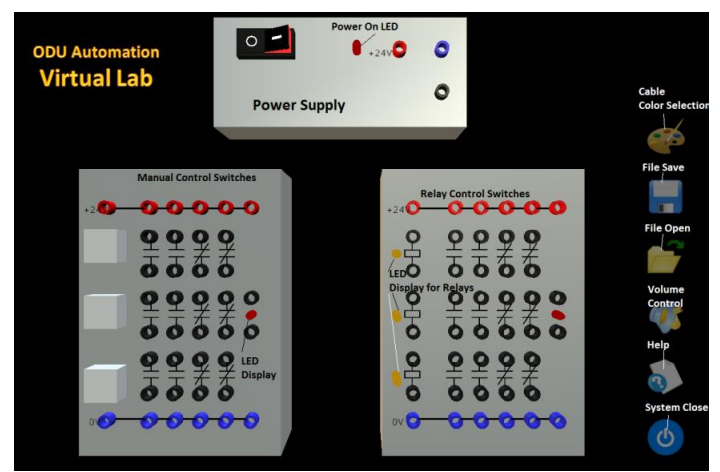

Figure 11: Virtual Lab for Electrical Wiring<sup>6</sup>

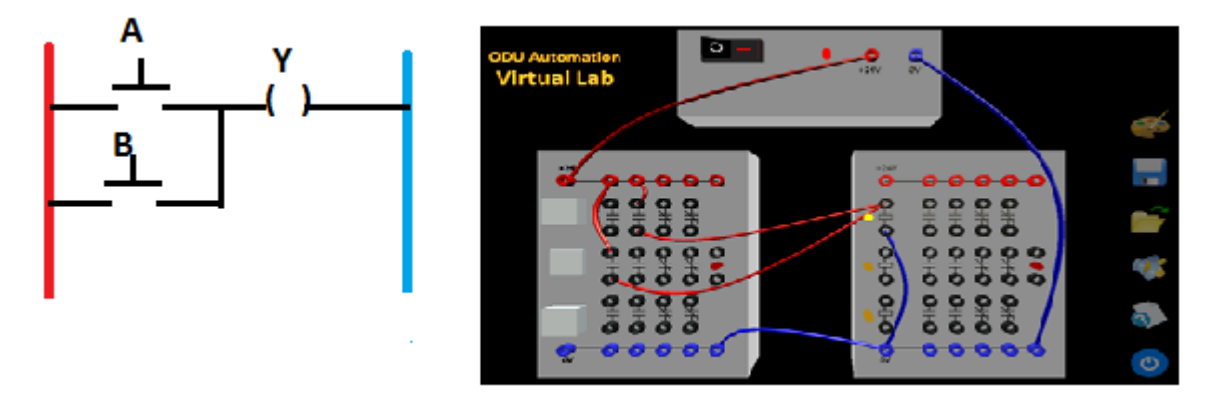

Figure 12: Electrical Wiring of the OR Gate Circuit<sup>6</sup>

### **3.3 Assembly Platform**

Before students start working on the lab problems, an on-line tutorial on how to use the simulation software of "Assembly Platform" is given by clicking the top menu "Topics" and then "Orientation" on each module, as shown in Figures 13 and 14.

### $overview$  assignments  $_{(8)}$  topics **11-**1 . Orientation Select a topic from the list to continue 2. Lab Assignment resources summary Close topics menu

### Figure 13: On-Line Training Orientation

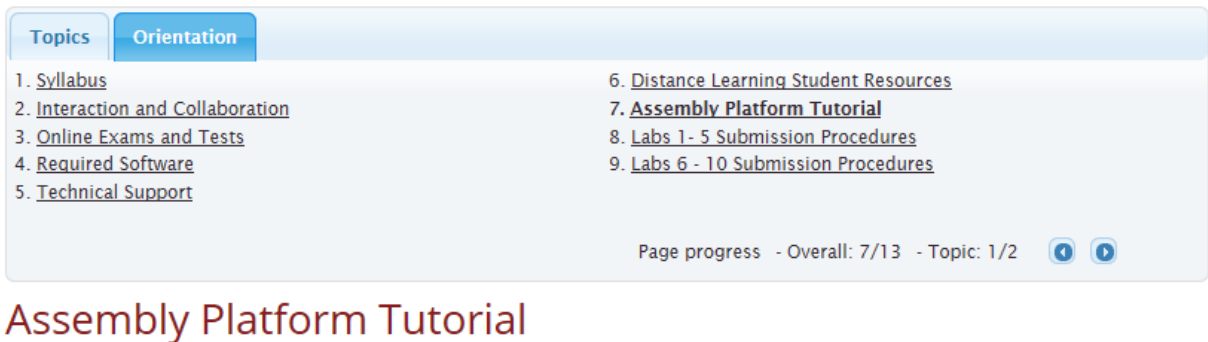

This is the Assembly Platform which is a interactive replication of the platform used in the laboratory. You will use the Assembly Platform to complete various lab and test assignments throughout this course. Screen captures will have to be taken for each lab and test solution as their is no way to save. Screen captures will be put into Word document for submission. Detailed instructions pertaining to how to use the platform are provided here.

Figure 14: On-Line "Assembly Platform Tutorial" Training

Figure 15 shows the software of Assembly Platform developed through the university's CLT. It lists the components in the bottom. Students can click and drag the components and place them on the platform for electrical and pneumatic circuit wirings. Figure 16 shows the wiring for a lab problem. The software is used in Labs 6 to 10. Students have to submit the lab reports using electro-pneumatic software and Assembly Platform.

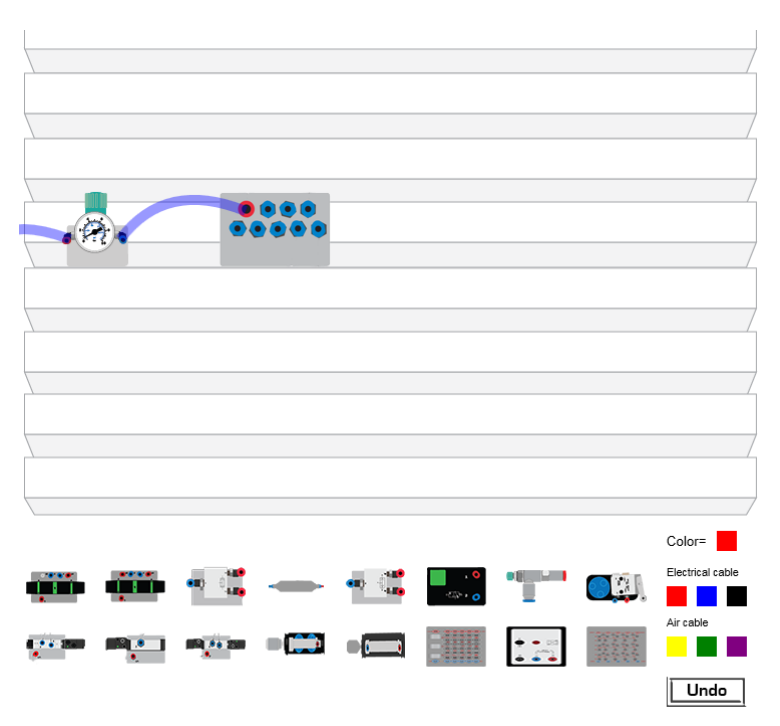

Figure 15: Assembly Platform

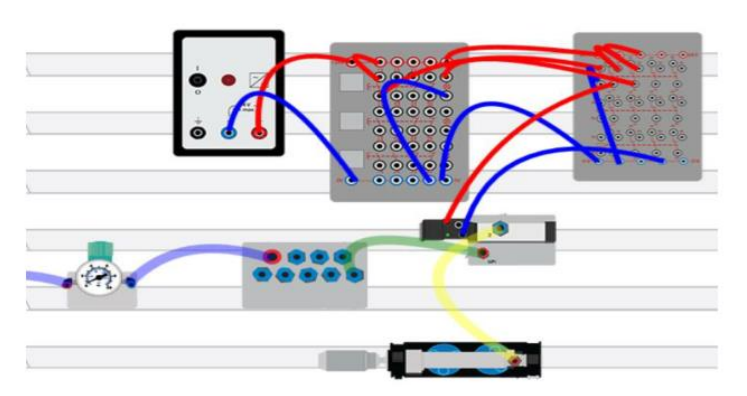

Figure 16: An Electro-Pneumatic Circuit Wiring Using Assembly Platform

3.4 PLC Software<br>Figure 17 shows that students use a PLC Sofware<sup>9</sup> for timer and counter programming. The software is used in Labs 11 to 15. It offers simulation capability so that students can check their design before submitting the reports. The software is the same as the one used in the real equipment.

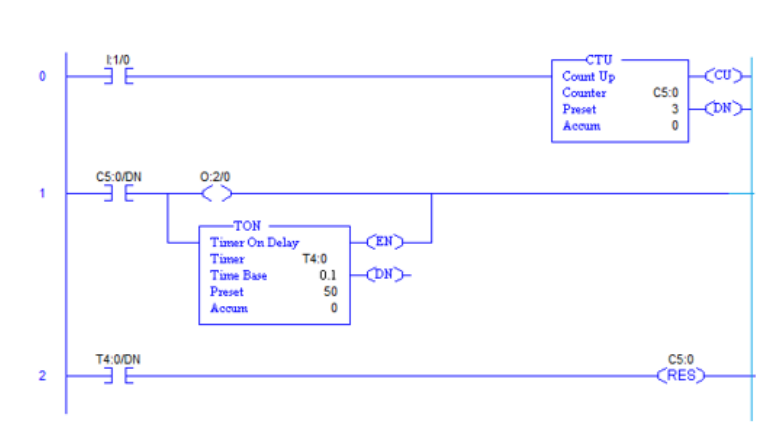

Figure 17: PLC Software for Timer and Counter Programming

### **4. Course Implementation**

The course was implemented in summer 2015 and went smoothly as planned. Fifty students were enrolled in the class. During the deployment, the instructor kept checking the "Module Feedback" in the PLE and responded to students' comments and questions, posted homework and exam solutions after passing the due dates. Students also used emails or phone calls for their questions in homework problems, lab reports, and exams. The university used Proctor $U^{10}$ , an online proctoring company, to proctor midterm and final exams. When problems occurred during the exams, the proctor immediately called to the instructor for immediate solutions. However, because of the three-hour time difference between Pacific and Eastern Time zones, some issues had to wait until the following day.

After the deadline of each lab is passed, a video using the real equipment for the lab is posted. While students don't really touch the real equipment, the photo images of the devices developed in the software are very similar to the real devices. Students can easily relate their simulated lab experience to the video using the real equipment. The hands-on gap is therefore greatly reduced.

Figure 18 shows the student feedback for Module 1; Figure 19 shows the positive comment feedbacks; Table 1 shows the scores of module feedbacks. The weighted average score of the feedback survey in Table 1 is 4.02/5.00, with very low number of responses toward the end of the semester. Figure 20 shows the grade distribution in this deployment. The performance is similar to the regular face-to-face teaching.

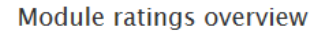

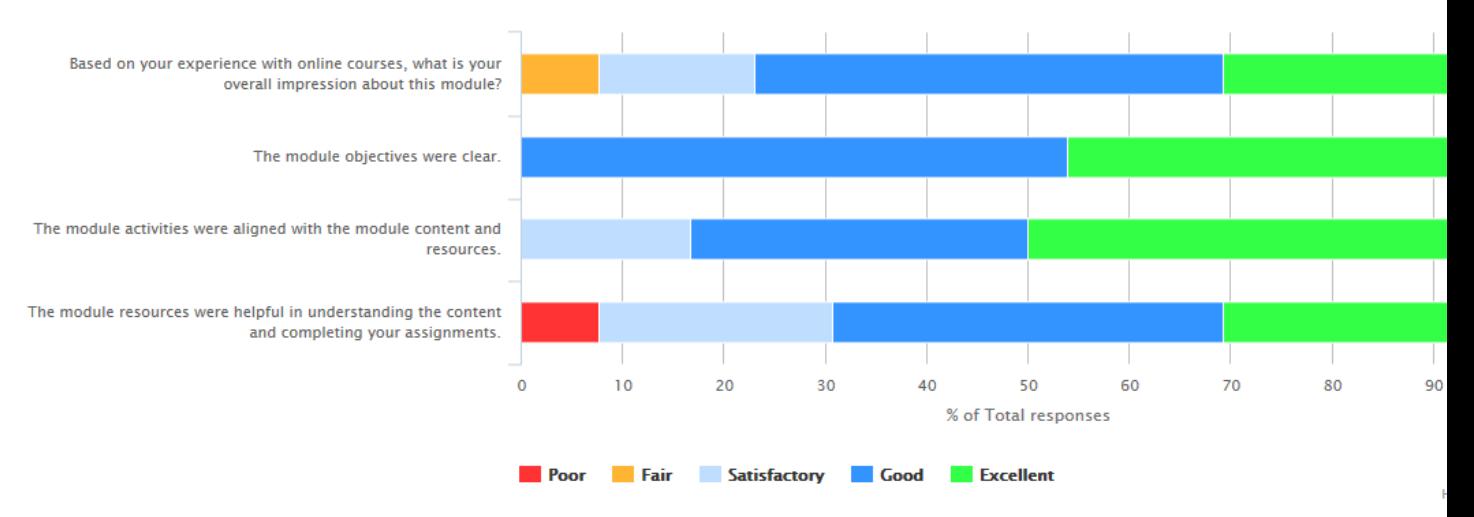

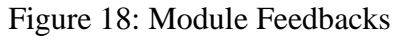

What worked best for you in this module?

- **1.** The Videos
- 2. Step by step module fairly straightforward
- 3. The organization of the module was very helpful
- 4. NIA
- 5. Most of the content was helpful in completing the homework
- 6. videos explaining the actuators were great
- 7. The pictures and videos helped me understand the concept a lot better.
- 8. The module seemed to flow properly from one topic to the next.
- 9. Each section was broken down into simple and easy to understand sections based on the specific subject.
- 10. the information
- 11. The layout of the module and topics. Everything was clear and easy to follow.

Figure 19: Positive Feedbacks from Students

| 5: Excellent; 4: Good; 3: Satisfactory; 2: Fair; 1: Poor |                |                |  |  |
|----------------------------------------------------------|----------------|----------------|--|--|
| Module                                                   | Scores $(1-5)$ | Responses      |  |  |
| Number                                                   |                |                |  |  |
|                                                          | 4.17           | 13             |  |  |
| 2                                                        | 4.38           | 6              |  |  |
| 3                                                        | 3.90           | 6              |  |  |
| 4                                                        | 4.07           | 4              |  |  |
| 5                                                        | 2.64           | 3              |  |  |
| 6                                                        | 3.13           | $\overline{2}$ |  |  |
| 7                                                        | 4.43           | 4              |  |  |
| 8                                                        | 4.00           |                |  |  |
| 9                                                        | 3.75           | $\overline{2}$ |  |  |
| 10                                                       | 4.00           |                |  |  |
| 11                                                       | 4.50           | $\overline{2}$ |  |  |
| 12                                                       | 4.00           |                |  |  |

Table 1: Scores of Module Feedbacks

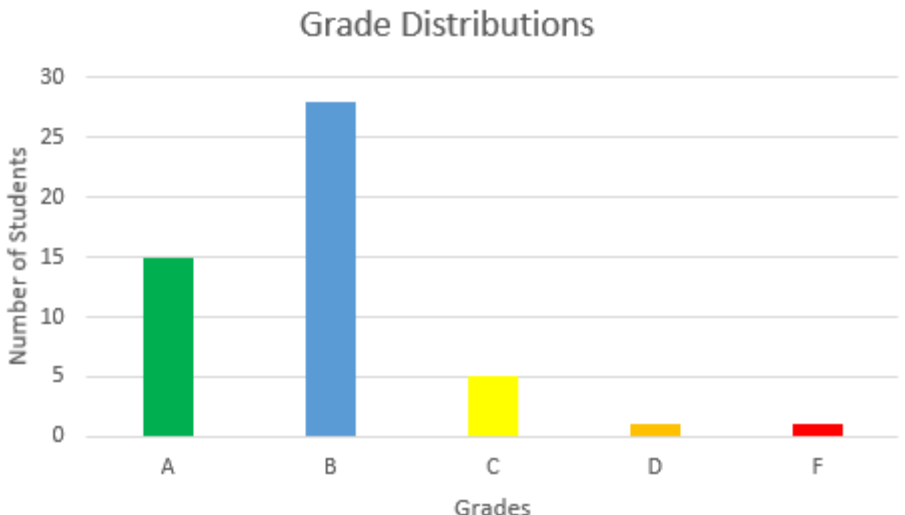

Figure 20: Grade Distribution of the Course

#### **5. Summary**

The staff working in managing the asynchronous system plays the key role in securing the success of implementation. They need to keep close communication with the course instructor and proctors and also need to make immediate changes and responses to each student's requests when needed. Students may need extra time to take an exam or re-submit a homework because of the software issues in their personal computers. The instructor will need to check and respond to his/her emails frequently as some students may choose to submit their homework or lab

reports through the emails. The instructor may also receive calls from proctors during the early morning hours because of the time zone differences. To better assess the course performance, the number of responses participating in the Module Feedbacks needs to be increased, although the instructor did receive several encouraging messages from students.

#### **Bibliography**

- 1. Yoder, B. " Engineering by Numbers", [https://www.asee.org/papers-and-publications/publications/11-](https://www.asee.org/papers-and-publications/publications/11-47.pdf) [47.pdf](https://www.asee.org/papers-and-publications/publications/11-47.pdf)
- 2. U.S. Department of Education, "Enrollment in Distance Education, y State: Fall 2012", <http://nces.ed.gov/pubs2014/2014023.pdf>
- 3. Abdous, M., "A Process-Oriented Framework for Acquiring Online Teaching Competencies", Springer Science+Business Media, LLC 2010
- 4. Blackboard system https://en.wikipedia.org/wiki/Blackboard Learn
- 5. Tu, C., Montes, L., Yen, C., Chan, J., "The Integration of Personal Learning Environments & Open Network Learning Environments", https://www.academia.edu/2327762/The Integration of Personal Learning Environments and Open Network Learning EnvironmentsBlackboard
- 6. Fluidsim[, http://www.fluidsim.de/fluidsim/index5\\_e.htm](http://www.fluidsim.de/fluidsim/index5_e.htm)
- 7. Lin, C., Shen, Y., and Tomovic, M., "A Virtual Laboratory Development Focusing on Hands-on Wiring Experience for Distance Education Students in Programmable Logic Controller (PLC)" ASEE Annual Conference, Indianapolis, IA, June 2014
- 8. Certificate of Registration, "Animation Wiring Software for Relay Schematic Ladder Diagrams", U.S. Copyrights office, TXu-1-946-628
- 9. RSLOGIX 500,<http://www.rockwellautomation.com/rockwellsoftware/products/rslogix500.page>
- 10. ProctorU[, http://www.proctoru.com/](http://www.proctoru.com/)